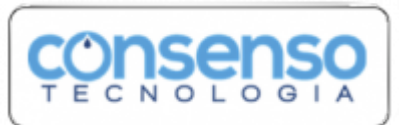

# **Cadastrar CPF**

Vamos lá. Digite a **matrícula** do seu imóvel sem ponto ou traço. É aquela sequência de números perto do seu nome na conta.

↓

## **12345678**.

#### ↓

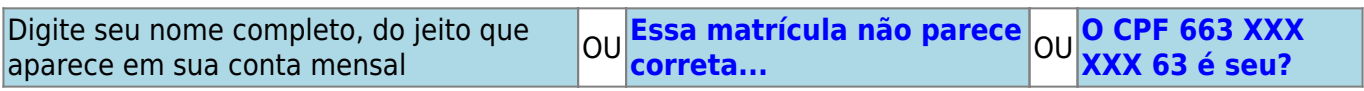

#### ↓

### **Usuário do Teste**.

↓

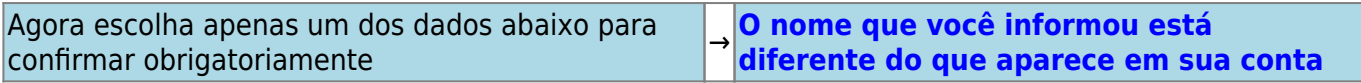

↓

**Telefone** → **Data de Nascimento** → **Valor da última conta** → **SAIR**

↓

**[Telefone](https://www.gsan.com.br/doku.php?id=postgres:boto-nlp:cadastrar_cpf:telefone)** → **[Data de Nascimento](https://www.gsan.com.br/doku.php?id=postgres:boto-nlp:cadastrar_cpf:nascimento)** → **[Valor da última conta](https://www.gsan.com.br/doku.php?id=postgres:boto-nlp:cadastrar_cpf:valor)** → **[SAIR](https://www.gsan.com.br/doku.php?id=postgres:boto-nlp:cadastrar_cpf:sair)**

Clique **[AQUI](https://www.gsan.com.br/doku.php?id=postgres:boto-nlp)** para retornar.

From: <https://www.gsan.com.br/>- **Base de Conhecimento de Gestão Comercial de Saneamento**  $\pmb{\times}$ Permanent link: **[https://www.gsan.com.br/doku.php?id=postgres:boto-nlp:cadastrar\\_cpf&rev=1589999719](https://www.gsan.com.br/doku.php?id=postgres:boto-nlp:cadastrar_cpf&rev=1589999719)** Last update: **20/05/2020 19:35**